# Microsoft Teams における Class Notebook の活用法の研究

#### 1 はじめに

今年度4月から三島高校に赴任させていただき、 教科指導を行っている。今年度は赴任して間もなく 「ICT活用授業改善推進事業におけるターゲッ ト・ティーチャー」に選出していただいたこともあ り、ICT機器の活用を研究する必要があった。

私には「アナログの授業が一番分かりやすい」と いう信念がある。そのため無理にICT機器を活用 することはしたくない。ただ、ICT機器を活用す ることで、授業をより効率的に実施することができ たり、生徒の学習を補助することができたりするの であれば、活用する意義はあると感じている。ま た、生徒が毎日重い端末を持ってきていることを考 えると、その活用は必要不可欠である。そこで、教 員にとっても、生徒にとっても無理なくICT機器 を活用し、かつ効果や意義が期待できる活用法を見 つけたいと考えた。

本校はICT関係で生徒に導入しているアプリ等 は特に無い。他校で導入されているロイロノート等 も無く、生徒の一人一台端末と、それを活用する上 で使用している Teams や、EILSを活用すること が主である。そのため、ICT機器を活用して生徒 からの提出物を回収する際にも、Teams でチームご とのファイルに提出をさせるか、課題機能を活用す るというところである。そこで今回は、新たなアプ リ等を使用することなく、生徒の提出物の回収やそ の整理、また授業ごとの記録等を Teams で実施する ことができないかと考えた。そのような中で、

Teams の機能の一つである、「Class Notebook」と いう機能に目をつけた。

### 2 研究の目標

- (1) Class Notebook で生徒の答案を提出させる方法 を研究する。
- (2) Class Notebook で生徒の端末をモニターとして 活用する方法を研究する。
- (3) Class Notebook を活用して授業を実践し、授業 内容を残すための方法を研究する。

#### 3 Class Notebook の紹介

Class Notebookは、Microsoft OneNote の一部で、 学校などの教育機関向けに作ったノートブックのこ

## 愛媛県立三島高等学校 坂東大輔

とである。Class Notebook は、その役割ごとのセク ションに分かれており、「Collaboration Space」に は、生徒も教員も編集可能なノートブックがあり、 「コンテンツライブラリ」には教員のみ編集可能で、 生徒は閲覧のみ可能なノートブックがある。そして 各教員と生徒それぞれの「プライベートノートブッ ク」が存在する。

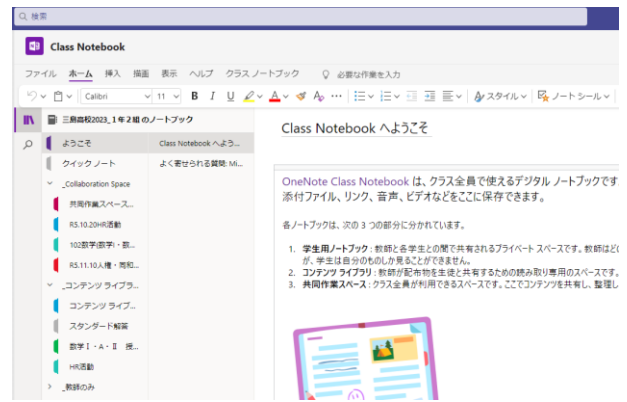

# 4 研究の内容

まず、生徒の答案を提出させる方法について研 究を行った。ノートブックの役割から考えると、答 案の提出には「Collaboration Space」が最適となる。 ただ、他の生徒も編集可能な場所となるため、長期 間答案を置いたままにすることは、様々な問題に発 展しかねないため、提出をさせた後はそれらを「コ ンテンツライブラリ」に移動させるとよい。私は、 問題演習の際に生徒に板書をさせる代わりに

「Collaboration Space」へ提出をさせた。事前に答 案を見られることで、授業に向けての準備もしやす くなった。また、板書させる時間を省くことができ たため、有効な活用ができたと思われる。

答案の提出については、生徒のノートの写真を撮 らせて貼り付けをさせた。その際、ノートブック内 で挿入機能からカメラを立ち上げると、画質が悪く、 特にノートは書いている文字が読み取れなくなる。 そのため撮影の際は、生徒用端末のカメラアプリを 立ち上げ、さらに「ドキュメントを撮影」という機 能を活用することで、見やすい写真を撮ることがで きる。ホワイトボードに投影した際、ノートの背景 の色合いが出ると投影した際に大変見えにくくなる

ため、この機能は必ず活用したい。

[140] P=2の倍数 Q=3の倍数 (116の倍数 2の倍数 かっ 3の倍数  $P\cap Q$ (2) 3の倍数で奇数 3の倍数 かっ 2の倍数 でない数  $P$  $nQ$ 

↑「ドキュメントを撮影」で撮影した写真

↓普通にカメラで撮影した写真

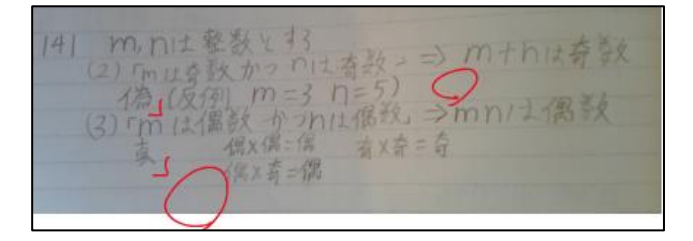

次に、生徒の端末をモニターとして活用する方法 についての研究である。最近はホワイトボードにプ ロジェクターで投影して授業を行う形式が大変多く なってきているが、教室の後方に座っている生徒や、 窓際で光の反射の影響を受ける生徒にとっては、見 えづらいことも多い。そこで、投影している内容を 生徒の端末でも見ることができれば、どの生徒も公 平に授業に参加することができるようになると考え た。ただ、毎回の授業をリモートの会議に接続させ、 画面共有等を行うことは手間であることから、その ような方法は避けることとした。

そこで着目したのは、Class Notebook がリアルタ イムで更新されるという点である。インターネット の回線によってその速度に差は出るが、遅延がそれ ほど気にならない速度で更新され続けるため、私が 入力した内容がすぐに生徒たちが開いているノート ブックにも反映されている。そのため、特別なこと はしなくても生徒の端末をモニターとして活用する ことができるようになった。このことで、毎日重い タブレットを持ってきている生徒にとっては、持参 する意義が増えることとなったのではないかと考え

る。しかしながら、学校の Wi-Fi には接続可能台数 の制限があり、Wi-Fi に接続できなくなった場合に はこの機能は使用できなくなってしまう。そのため、 学校の Wi-Fi の回線が強化されることを強く望んで いる。

最後に、Class Notebook を活用して授業を実践し、 授業内容を残すための方法の研究である。これまで 紹介した方法により、生徒に答案を提出させ、授業 中に解説をしながら Class Notebook 上で添削を行 った。その様子はホワイトボードに映されるととも に、生徒の端末にも映っている状態で授業は進んで いく。また、教員が添削をしている内容は全てノー トブックに書き残されている。これにより、ホワイ トボードに映される内容は、授業の進度によって切 り替わっていくが、生徒の端末では、前の内容に戻 りたければ自分でスクロールをすれば戻すこともで きる。このことは、リモートの会議等の画面共有で はできないことである。それとは引き換えに、今ど の内容をやっているのかは、ホワイトボードを見な いと分かりにくいという点もある。今どこの内容の 授業をしているのかが分かる機能があれば、授業で の活用がよりやりやすいものとなる。

授業後には、各授業で実施した内容がノートブッ クに整理されるため、生徒が振り返る際にも見やす くなっている。ICT機器を活用した授業の課題で ある、「残す」という点も、容易に解決することがで きた。

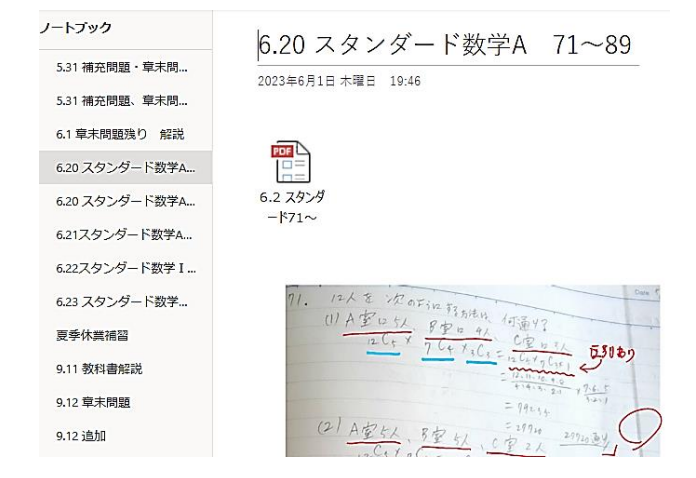

ここで、研究中に見つかった問題点を紹介する。 私は手書き入力の精度を向上させるために授業中は iPad を使用しているが、iOS版のアプリでの Class Notebook と、Windows 版の Class Notebook で は、手書き入力をした際の文字の位置にズレが生じ ることが発覚した。この点については、アプリの修 正を待つしかないバグの一種であるようだが、現時 点で私が考えた対応方法としては、生徒の答案をま とめてPDF化し、「ファイルの印刷イメージを挿入」 をしたうえで手書き入力をする方法である。こうす ることで、アプリ間でのズレは生じなくなった。

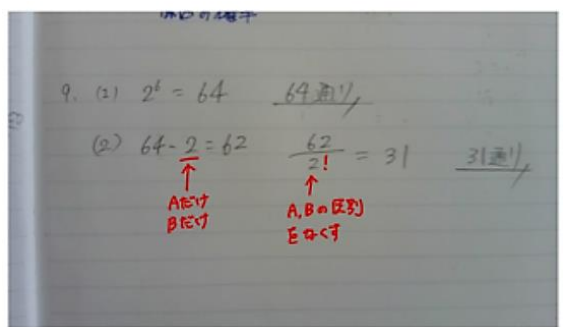

↑こちらは、iPad 上で正しい位置へ手書きしたもの。

↓こちらは生徒用端末で見たもの。次の問題の下の部 分にまでズレてしまっている。

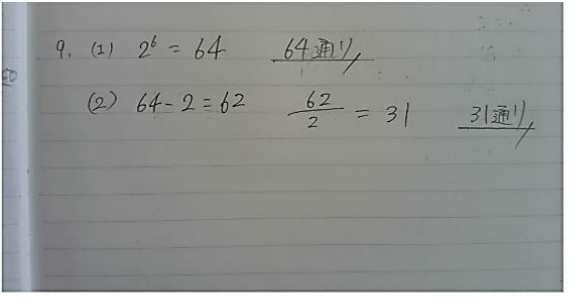

 $10$ 

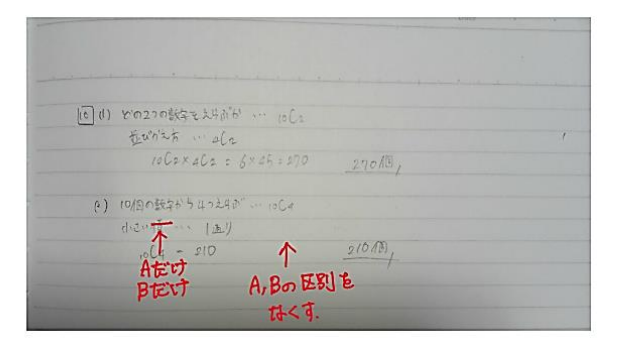

#### 5 研究の成果と課題

今回の研究において、普段生徒たちが活用してい る生徒用端末と Teams のみを用いて、生徒の答案を 提出させることによって、板書時間を削減すること ができた。また、生徒の端末をモニターとして使用 することで、すべての生徒にとって授業内容が見や すくなり、授業の公平性を保つとともに、生徒用端 末を毎日持参させる意義をもたせることができた。 さらに、授業内容を残すことで振り返りもしやすい

ものとなった。これらについては、無理なく実践す ることができるものであるとともに、大変効果的な ものであると感じた。しかしながら、端末、教科書、 ノート等を机上に置くと、スペースが大変狭く、生 徒の活動が制限されることや、Wi-Fi の回線など、I CT機器を活用する上での課題が多く見つかった。 これらの課題が解決され、生徒たちにとってよりよ い授業が展開される環境が整うことを期待したい。

今回紹介した Class Notebook 以外にも Teams の 中にはまだまだ活用しきれていない機能がたくさん 備わっている。これらについても引き続き研究を続 け、効率的で効果的なICT機器の活用ができるよ う努めていきたいと思う。